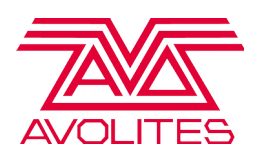

When performing an upgrade to an Ai Server, one of the things we need is the hardware fingerprint from the Server itself - the following instructions will take you through this process.

- 1. Run Ai
- 2. From the top menu bar, select **Ai ( Miami ) > Enter License Key**
- 3. You should now see the following window:

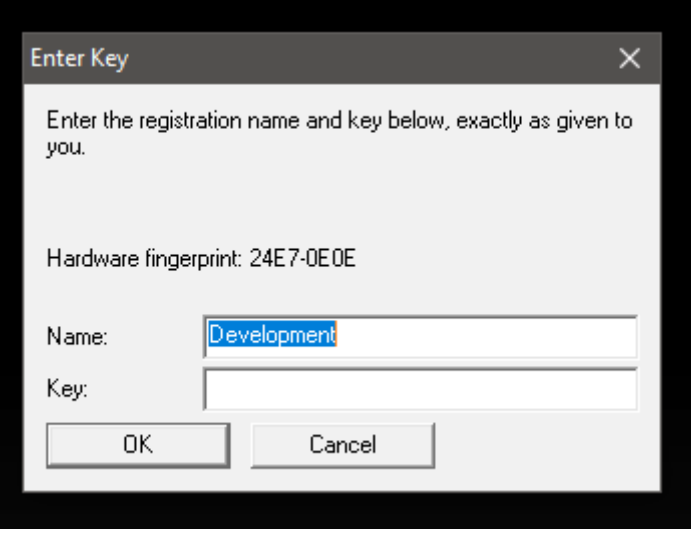

- 4. The hardware Fingerprint we require is the 8 digit code made of letters and numbers
- 5. We would recommend copy and pasting this into the application form to avoid any confusion or mistyped digits.